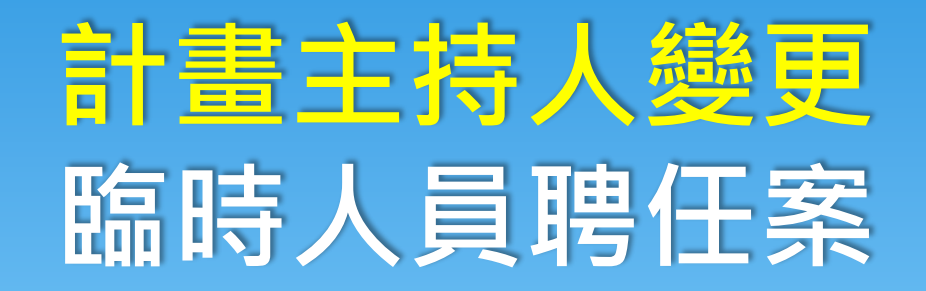

中興大學人事室

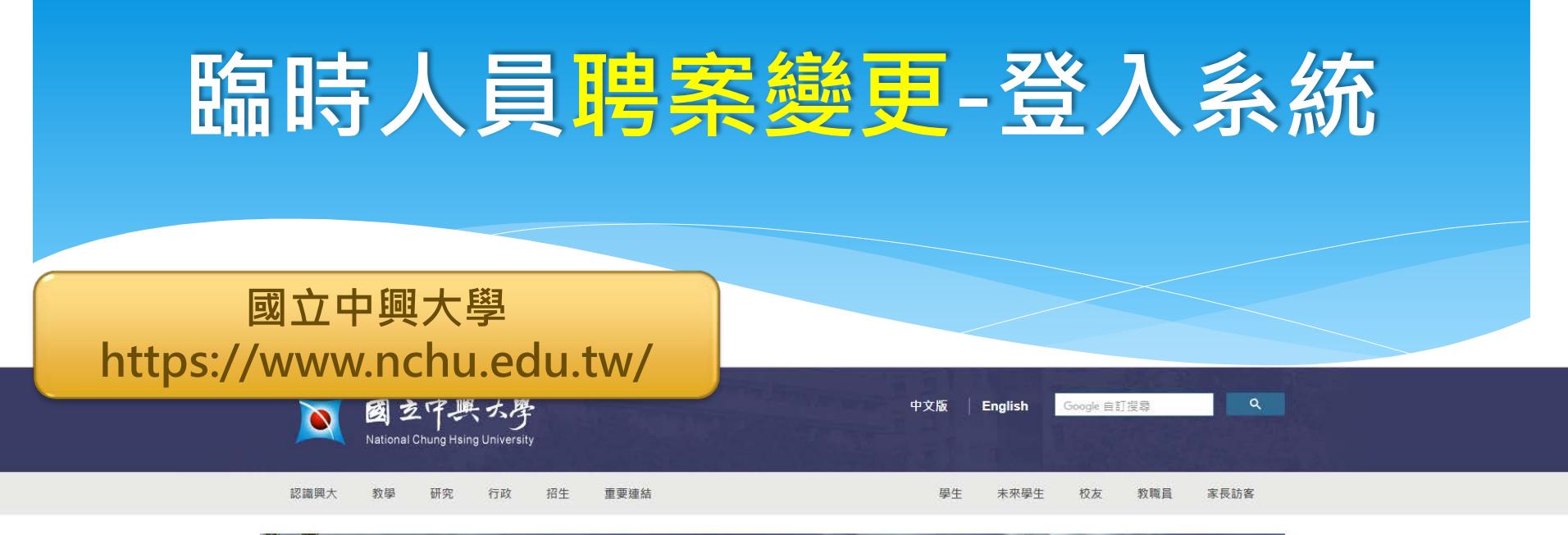

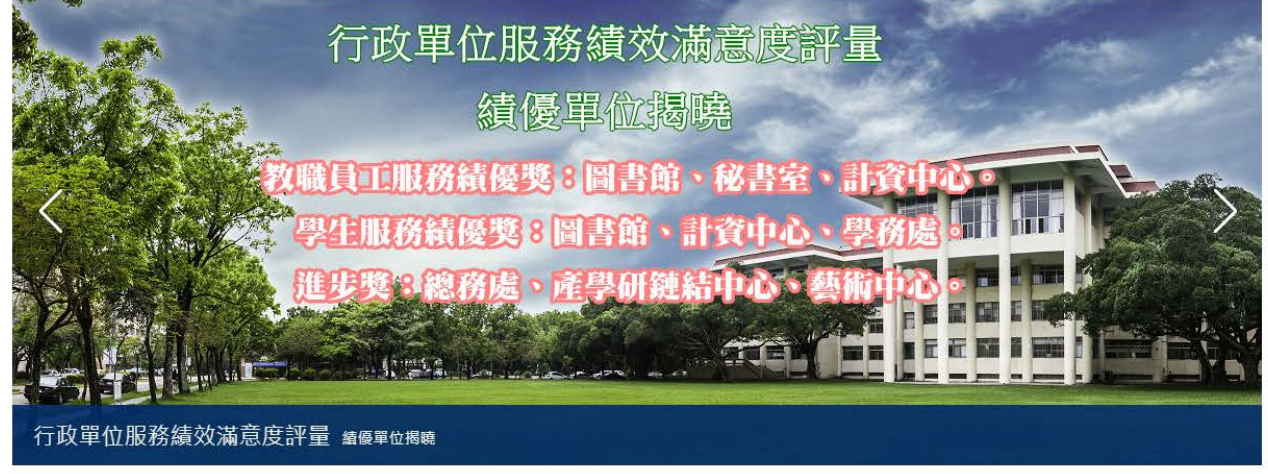

 $\bullet$  0000000

# **臨時人員聘案變更-登入系統**

#### **國立中興大學 (首頁最下方): 個人所得報帳e網**

食品安全

大陸地區大學學歷甄試

興大-財物變賣

科研採購資訊網

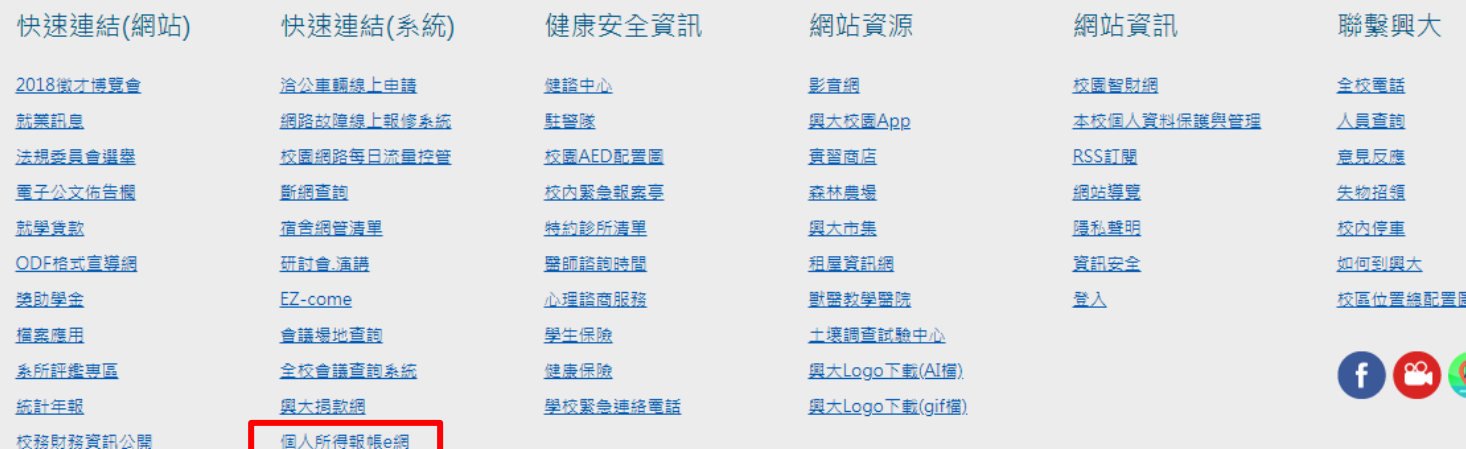

9

## **臨時人員聘案變更-登入系統**

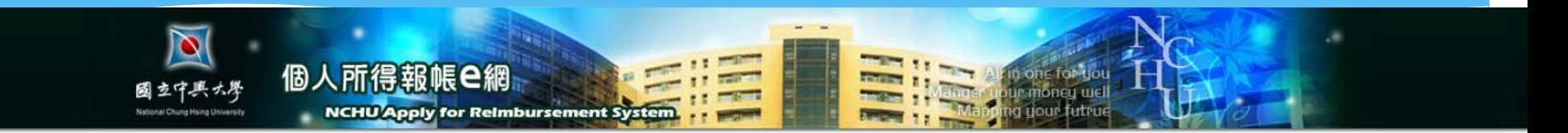

#### 各系統聯絡電話 / Each System Contacts

請依 人員職別 進入該資料管理系統,登錄個人基本資料。 請注意:如您要在本校個人所得報帳系統中請領報辦資或津貼等,請先完成人員基本資料。

← 校内教職員工(教師、職員、工友、技工與契約進用職員) ← 專任助理、博士後研究員 **O** 兼任助理 **● 教學助理(TA) 1** ● 臨時人員(臨時工、在學工讀生) 校外人士暨臨時人員資料管理系統 **2**1. 聘任 / 續聘: 2. 薪資申報: 薪資申報系統 3. 勞僱型: (1) 勞保 / 勞退: 勞健保申請系統 適用勞僱型聘任,聘任時,主持人核可,系統自動加保;聘期結束,系統自動退保。 (2) 漢到退: 出勤記錄系統

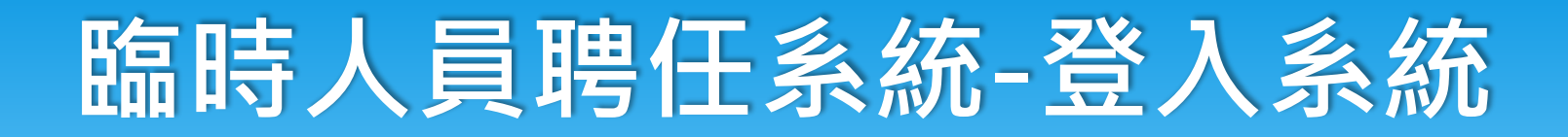

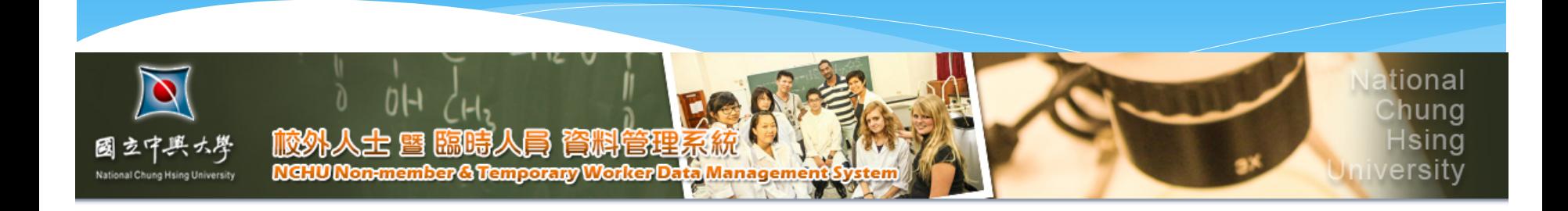

♥歡迎登入校外人士暨臨時人員資料管理系統♥

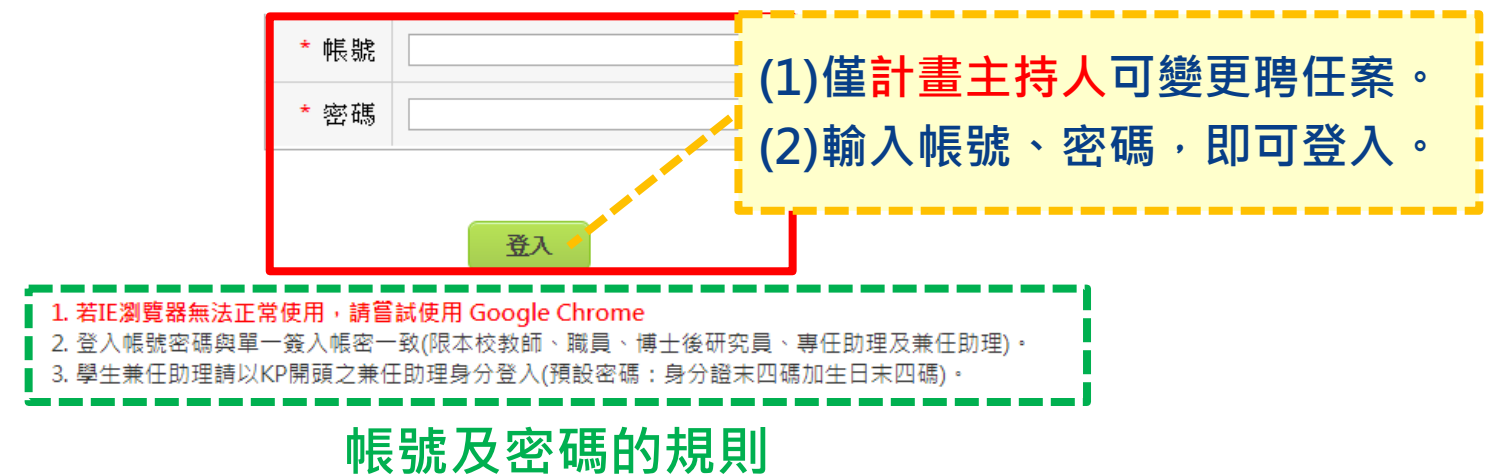

# **臨時人員聘任系統-登入系統**

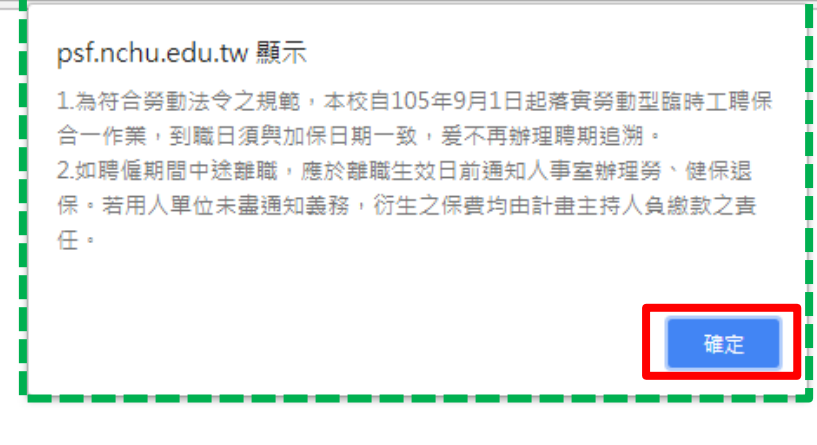

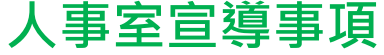

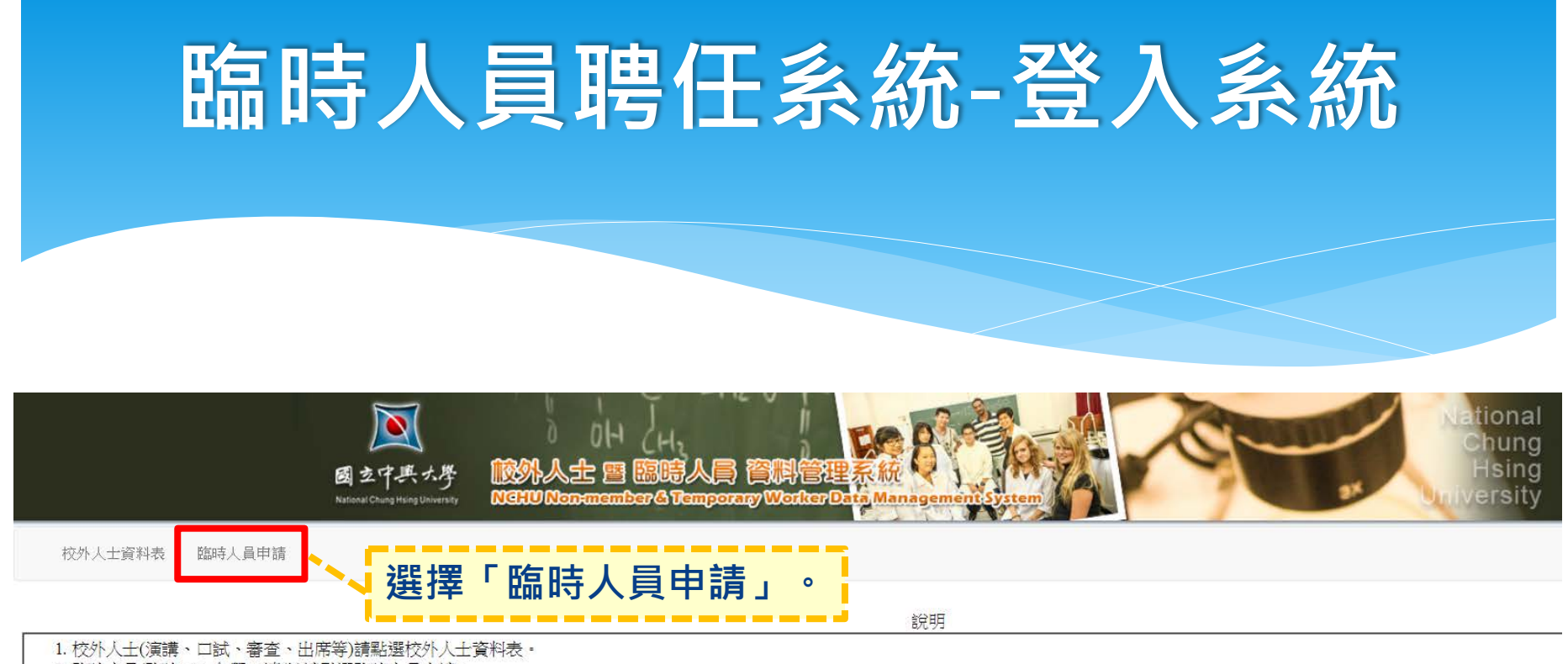

2. 臨時人員(臨時工、在學工讀生)請點選臨時人員申請。

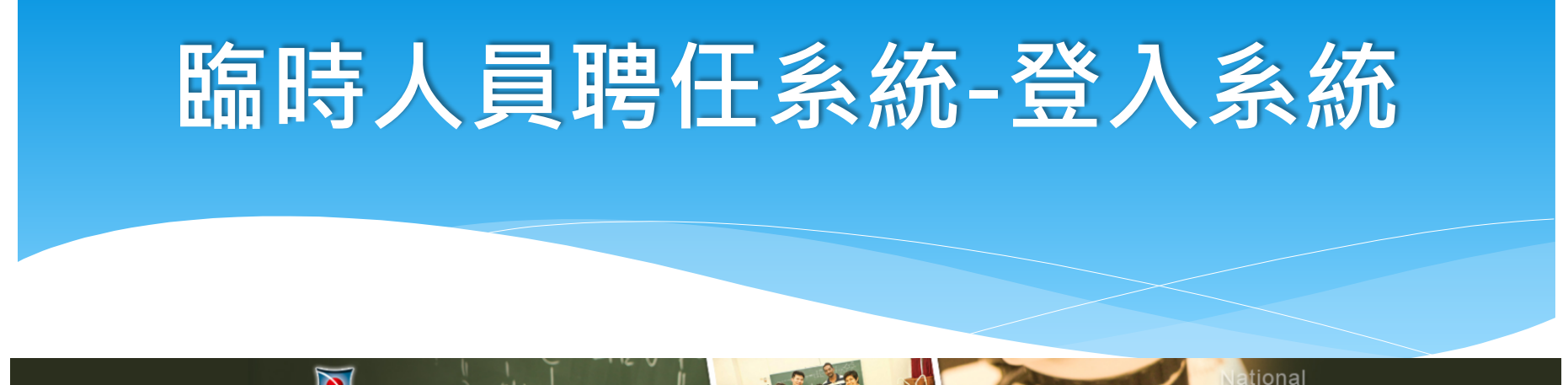

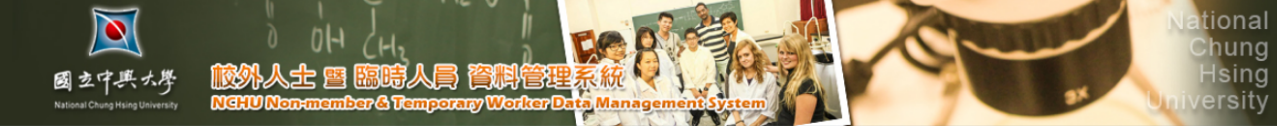

校外人士資料表 臨時人員申請

#### 國立中興大學學生兼任助理學習與勞動型熊同意聲明

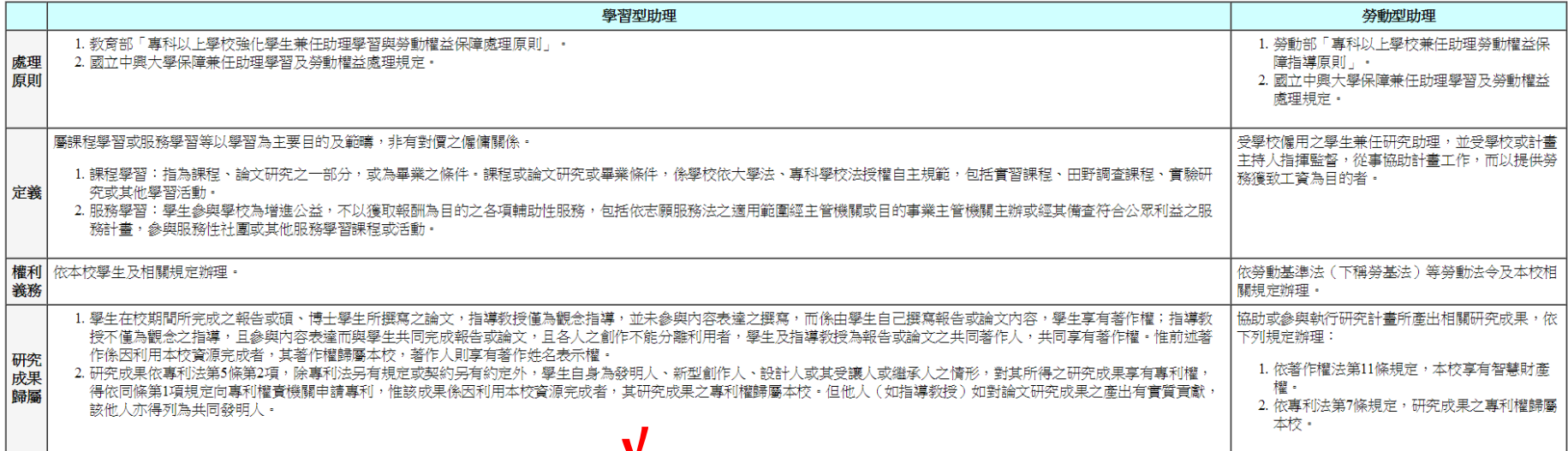

▲ 我已閱讀過相關注意事項,並接受所有規定事項

## **臨時人員聘任案-聘案變更**

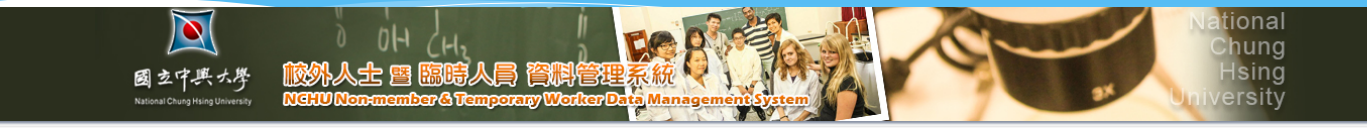

校外人士資料表 臨時人員申請

臨時人員申請作業

新申請

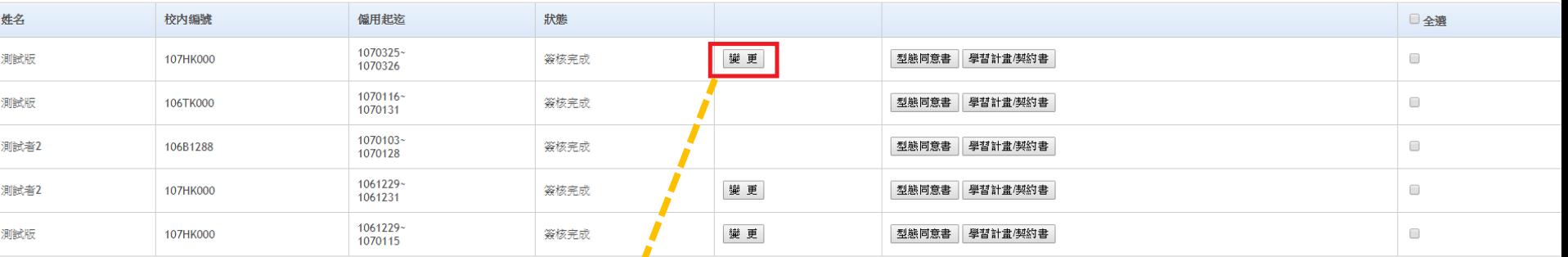

列印

**(1)僅計畫主持人可變更聘任案。 (2)請選擇「欲變更的人員及該段聘案」。**

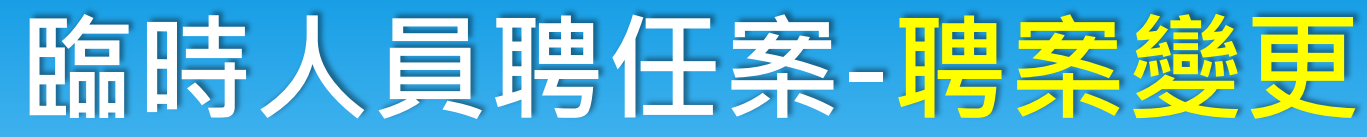

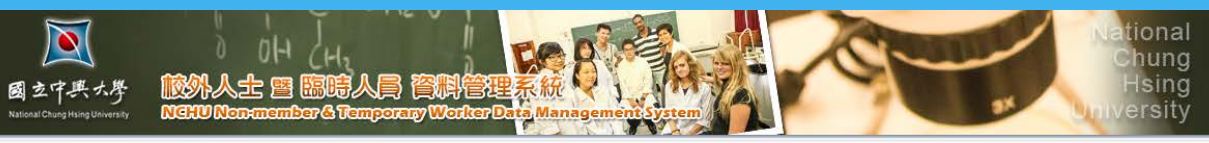

校外人士資料表 臨時人員申請

#### 臨時人員變更

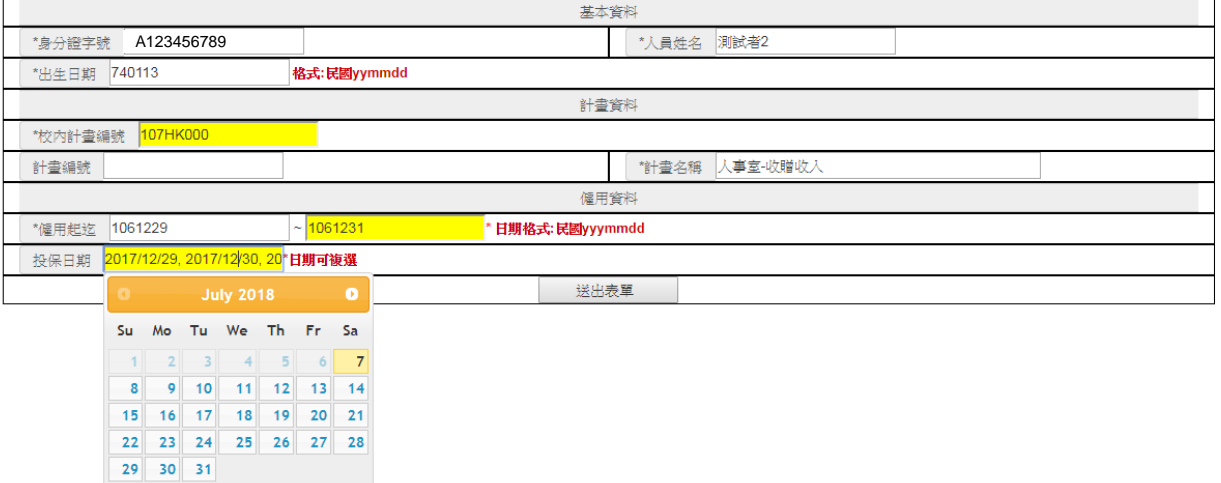

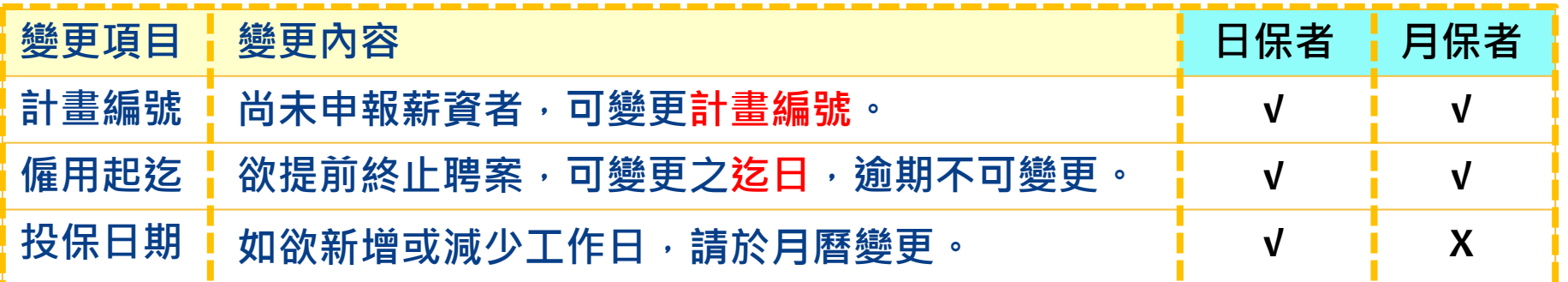

# 簡報結束 感謝您的聆管

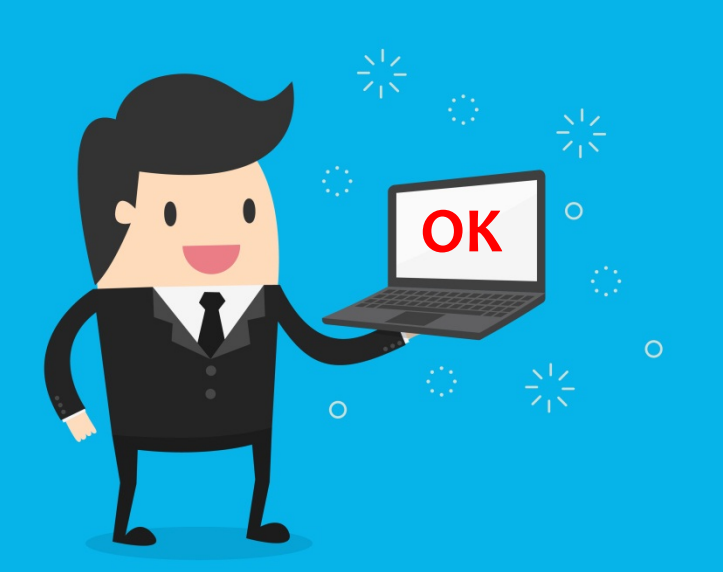